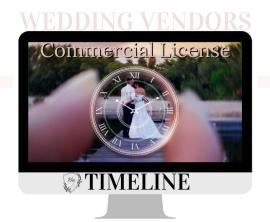

# Written Instruction for activating Commercial License

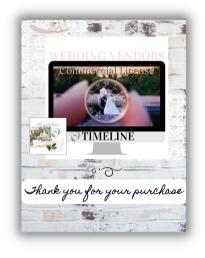

- Upon Purchase Download 3 page
  PDF Receipt
- 2. On Page 3 of receipt, ClickCustomer Goodies Bag Linkfor free giftsBonus: you are invited to compare the second second
- 3. Page 3, Click Live link to website (please book mark link)

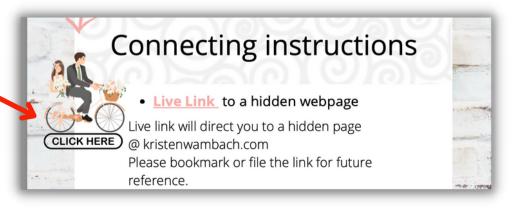

"Goodie Bag" Page.

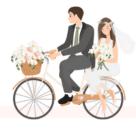

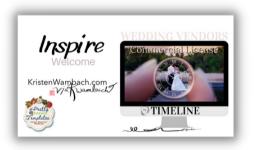

## 4. Listen to Welcome Video

### 5. Fill Out Client Verification Form

#### TIMELINE CLIENT VERIFICATION

#### Form Protocols and message:

Thank you for filling out this form.

In the spirit of community we kindly police the partnerships we are building.

I will be sending you your activation link once verification has occurred.

I will contact you in the event of an issue.

If a verification problem arises full refund will be returned.

Faithfully Kristen

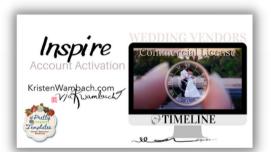

- 6. Wait and Watch for your verification email back from Kristen which has the link to Activation Page.
- 7. Bookmark this link: Click to the Activation Page
- 8. Watch Activation Video
- 9.Download Marketing material from the Download Locker

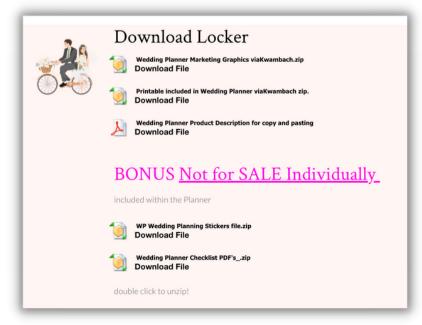

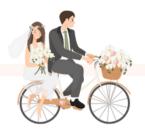

10. <u>On the way to verification</u> this is what Kristen created for you.

a. Private Live Link just for your customer purchases

b. a Receipt for purchases with that Live Link embedded in.

c. the LIVE link takes your customer to the Wedding Planner Page with full instruction just like this, so they can activate there purchase of Evernote Wedding Planner and get to Planning there Wedding.

11. I know its MAGIC!

12. Now all you have to do is list the product with graphics, description, link the receipt on your Website Shop for \$17.99 And share it with your Brides.

Happy Productivity!

If you need a little more help listing a digital product please email me.

email Kristen@kristenwambach.com

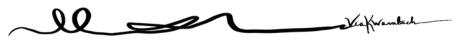